DP372B-P\_ACZELLK\_CZE\_MFL5#6BB35 8/19/08 2:30 PM Page 1

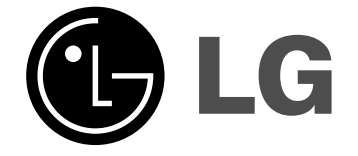

**ČESKÝ**

### **DP371B**

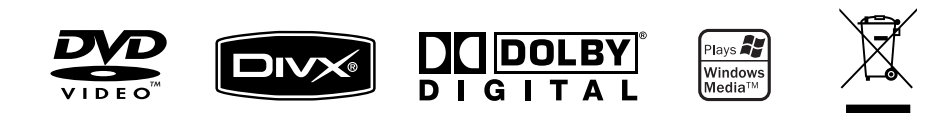

P/NO : MFL56732812

### **Bezpečnostní opatření**

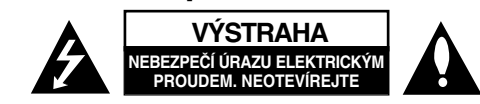

**VÝSTRAHA:** K OMEZENÍ RIZIKA ÚRAZU ELEKTRICKÝM PROUDEM. NESUNDÁVEJTE VÍKO (NEBO ZADNÍ STĚNU). UVNITŘ NEJSOU ČÁSTI OPRAVITELNÉ UŽIVATELEM. SE SERVISEM SE OBRAŤTE NA KVALIFIKOVANÝ SERVISNÍ PERSONÁL.

Tento blesk se symbolem šipky v rovnostranném trojúhelníku je určen k varování uživatele na před přítomností neizolovaného nebezpečného k. napětí uvnitř schránky přístroje, které může mít dostatečnou velikost k vytvoření rizika úrazu elektrickým proudem .

Vykřičník v rovnostranném trojúhelníku je určen k upozornění uživatele na přítomnost důležitých instrukcí k provozu nebo údržbě v průvodní literatuře k přístroji.

**VAROVÁNÍ:** ABY SE ZABRÁNILO RIZIKU POŽÁRU NEBO ÚRAZU ELEKTRICKÝMPROUDEM, NEVYSTAVUJTE TENTO VÝROBEK DEŠTI NEBO VLHKU.

**VAROVÁNÍ:** Neinstalujte přístroj v těsném prostoru, jako je knihovna nebo podobný kus nábytku.

**VÝSTRAHA:** Neblokujte ventilační otvory. Instalujte v souladu s instrukcemi výrobce. Štěrbiny a otvory ve skříni slouží k větrání a zajištění spolehlivého chodu přístroje a jeho ochraně před přehřátím. Tyto otvory by neměly být blokovány umisťováním přístroje na postel, pohovku, předložku nebo podobné místo. Tento výrobek by neměl být umisťován do vestavěného nábytku jako je knihovna nebo polička, pokud nebude zajištěno dobré větrání nebo pokud nebyly dodrženy pokyny výrobce.

**VÝSTRAHA:** Tento výrobek používá laserový systém. Abyste zajistili správné používání tohoto výrobku, čtěte, prosím, tuto příručku uživatele pečlivě a uchovejte ji pro pozdější nahlížer Kdyby jednotka vyžadovala údržbu, kontaktujte autorizované servisní středisko. Používání ovládacích prvků, nastavení, nebo

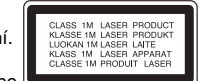

provádění postupů jiných, než jsou zde specifikované, může vyústit v nebezpečné vystavení se záření. Abyste zamezili přímému vystavení se laserovému paprsku, nepokoušejte se otevřít kryt. Viditelné laserové záření při otevření. NEDÍVEJTE SE DO PAPRSKU.

**VÝSTRAHA:** Přístroj by neměl být vystaven vodě (kapající nebo stříkající) a na přístroj by neměly být umisťovány předměty naplněné kapalinami, jako jsou vázy. **VÝSTRAHA**

- Nezhoršujte větrání zakrýváním větracích otvorů například novinami, ubrusy, závěsy atd.
- Na přístroj nestavte zdroje otevřeného ohně, například svíčky.

**2**

- Použité baterie likvidujte bezpečným způsobem, nespalujte je. Při likvidaci baterií respektujte předpisy na ochranu životního prostředí.
- Používejte přístroj pouze v tropickém nebo mírném klimatu.
- Nadměrná hladina akustického tlaku ze sluchátek nebo reprosoustav může poškodit sluch.
- Baterie chraňte před nadměrným horkem, například slunečním svitem, ohněm apod.

#### **VÝSTRAHA týkající se přívodní šňůry**

**Pro většinu zařízení se doporučuje, aby byla zapojena do vyhrazeného obvodu;** To je obvod s jednou zásuvkou, který napájí pouze zařízení a nemá další zásuvky nebo odbočné obvody. Ověřte si to na stránce s technickými údaji v této příručce uživatele, abyste si byli jisti. Nepřetěžujte nástěnné zásuvky. Přetížené nástěnné zásuvky, uvolněné nebo poškozené nástěnné zásuvky, prodlužovací šňůry, rozedřené přívodní šňůry nebo poškozená nebo zlomená izolace vodičů jsou nebezpečné. Kterákoliv z těchto podmínek může vést k úrazu elektrickým proudem nebo k požáru.

Periodicky přezkušujte šňůru vašeho zařízení, a jestliže její vzhled vykazuje poškození nebo narušení, odpojte ji, přerušte používání zařízení a šňůru nechte vyměnit za identický náhradní díl autorizovaným servisním střediskem.

Chraňte přívodní šňůru před fyzikálním nebo mechanickým přetěžováním, jako je zkrucování, lámání, přiskřípnutí, zavření do dveří nebo chození po ní. Zvláštní pozornost věnujte zástrčkám, stěnovým zásuvkám, a místům, kde šňůra vystupuje ze zařízení.

Odpojení výrobku od napájení provádějte vytažením napájecí šňůry ze zásuvky. Při instalaci výrobku se ujistěte, že zásuvka je snadno přístupná.

#### **Likvidace starého přístroje**

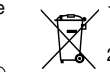

- 1. Pokud je na zařízení tento symbol přeškrtnuté popelnice, znamená to, že produkt podléhá směrnici Evropské unie 2002/96/ES.
- 2. Veškeré elektrické a elektronické přístroje musí být likvidovány odděleně od komunálního odpadu, na sběrných místech určených státem nebo místními úřady.
	- 3. Správná likvidace starého přístroje pomáhá zabránit případnému ohrožení zdraví a životního prostředí.
- 4. Podrobnější pokyny o likvidaci starého přístroje vám poskytne provozovatel sběrného systému odpadu ve vašem městě nebo obchod, kde jste přístroj zakoupili.

#### **Tento výrobek splňuje požadavky směrnice 2004/108/ES o**  C E **elektromagnetické kompatibilitě a požadavky směrnice 2006/95/ES pro elektrická zařízení nízkého napětí.**

Zástupce pro Evropu: LG Electronics Service Europe B.V. Veluwezoom 15, 1327 AE Almere, The Netherlands (Tel : +31–036–547–8940)

#### DP372B-P\_ACZELLK\_CZE\_MFL5#6BB35 8/19/08 2:30 PM Page 3

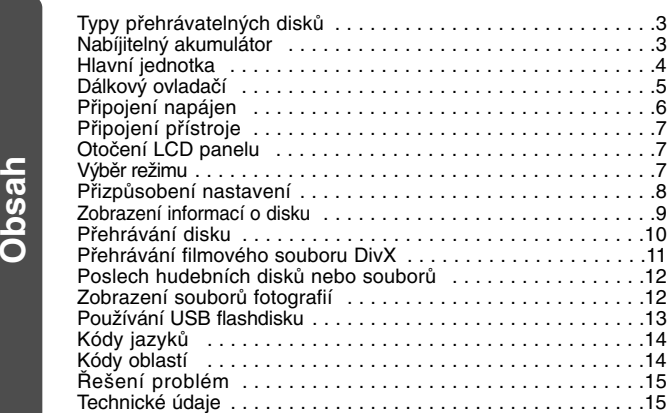

## **Typy přehrávatelných disků**

**;**

e

a-

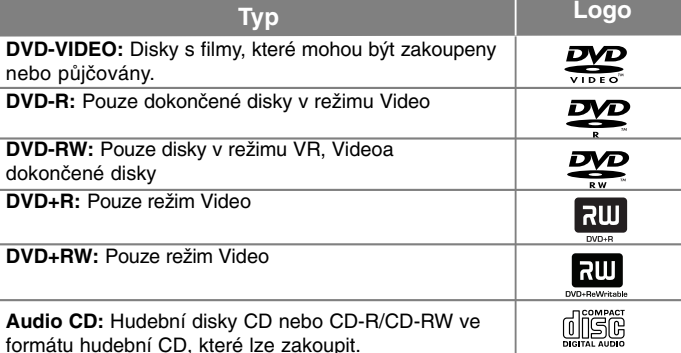

Toto zařízení umožňuje přehrávat disky DVD<sup>±</sup>R/RW a CD-R/RW se zvukovými tituly a soubory DivX, MP3, WMA nebo JPEG. Některé disky DVD<sup>±</sup>RW/DVD<sup>±</sup>R nebo CD-RW/CD-R nelze na tomto přístroji přehrávat kvůli kvalitě záznamu nebo fyzickému stavu disku nebo charakteristikám záznamového zařízenía softwaru použitého pro vytvoření disku.

#### **O zobrazení symbolu**

Během provozu se na obrazovce vašeho televizoru může objevit symbol " $\otimes$ " a oznamuje, že funkce vysvětlovaná v této uživatelské příručce není dostupná na daném disku.

#### **Kódy oblasti**

Tento přístroj má kód oblasti vytištěn na zadní straně. Na tomto přístroji lze přehrávat pouze disky DVD označené stejným kódem oblasti jako na zadní straně tohoto přístroje nebo jako "ALL".

- Většina DVD disků má na obalu viditelně umístěný globus s jedním nebo více čísly. Toto číslo musí souhlasit s kódem oblasti vašeho zařízení, jinak
- nemůže být disk přehrán. Pokud se na přístroji pokusíte přehrát DVD disk s jiným kódem oblasti než je kód zařízení, na obrazovce televizoru se objeví "Check Regional Code" ("Zkontrolujte kód oblasti").

#### **Autorská práva**

Zákonem je zakázáno kopírovat, vysílat, předvádět, vysílat přes kabel, přehrávat na veřejnosti nebo bez povolení půjčovat materiál chráněný<br>autorským právem. Tento produkt obsahuje funkci ochrany proti kopírování vyvinutou společností Macrovision. Na některých discích jsou zaznamenány<br>signály ochrany proti kopírování. Při nahrávání a přehrávání snímků z těchto disků se může objevit zrnění obrazu. Tento výrobek obsahuje technologii ochrany autorských práv, která je chráněna metodou nároků určitých patentů USA a dalšími právy o k duševnímuím vlastnictví, vlastněnými společností Macrovision Corporation a dalšími právy vlastníků. Použití této technologie ochrany autorských práv musí být autorizováno společností Macrovision a je určeno pouze pro domácí a jiné omezené sledování, pokud není jinak autori zováno společností Macrovision. Zpětné inženýrství a demontáž jsou zakázány.

### **Nabíjitelný akumulátor**

- Zabudovaný nabíjitelný akumulátor umožňuje přehrávání souborů a sdílení přístroje bez překážejících kabelů.
- Zabudovaný nabíjitelný akumulátor se nabíjí, jen pokud je přístroj vypnut a síťový adaptér je připojen k zásuvce elektrorozvodné sítě.
- Zapnutím přístroje se nabíjení přeruší.
- Plné nabití trvá přibližně 2 hodiny 30 minut.
- Provozní doba na jedno nabití: přibližně 2 hodiny 20 minut Provozní doba na jedno nabití se může měnit podle stavu akumulátoru, provozních podmínek a podmínek v okolí.
- •Kontrolka akumulátoru během nabíjení svítí červeně. Po nabití změní barvu na zelenou.

**3**

Pokud zbývá energie už jen na několik minut používání, na displeji bliká •"ר "ז .

### **Hlavní jednotka** П 2  $\bf{B}$  $\begin{pmatrix} 0 & 0 & 0 & 0 \end{pmatrix}$  $\blacksquare$  $\circ$  $\odot$  $\bigcirc_{\mathbb{R}^m}^{\mathbb{C}^m}$  $\ddot{\mathbf{C}}$ . Б  $\overline{O}$ dicress  $\sum_{\infty}^{\infty}$  $\odot$ 10 ⊙ **PLISH CLOS**  $\infty$ **D**  $\overline{8}$  $\overline{\mathbf{z}}$ 6

**Hlasitost:** hlasitost můžete nastavit ovladačem na pravé straně.

**Sluchátka:** připojením sluchátek ke na pravé straně si můžete vychutnat privátní poslech.

**4**

#### $\P$  LCD displei

#### **2** Tlačítka ovládání přehrávání

- $\blacktriangleright$  **(Play):** Spustí přehrávání.
- ■ **(Stop):** Zastaví přehrávání.
- X **(PAUSE/STEP):** Dočasně pozastaví přehrávání. Stiskněte opakovaně pro přehrávání po jednotlivých snímcích.
- . **(Skip)(Přeskočení):** stiskem tlačítka vyhledáváte směrem vzad\* nebo se vrátíte na začátek aktuální kapitoly nebo stopy nebo přejdete na předchozí kapitolu nebo stopu.
- **▶▶I (Skip)(Přeskočení):** stiskem tlačítka vyhledáváte směrem vpřed\* nebo přejdete na následující kapitolu nebo stopu.
- \*Tlačítko stiskněte a přidržte na přibližně dvě sekundy.
- **K** Čidlo dálkového ovládání: Sem namiřte dálkový ovladač. Pokud se chystáte ovládat přístroj dálkovým ovladačem, nesklápějte LCD panel.

#### **d** Reproduktory

#### **h**<br>Funkční tlačítka

- **POWER (**1**):** Slouží k zapnutí a vypnutí přístroje.
- **SETUP:** Zpřístupní nebo opustí nabídku nastavení.
- **MENU:** Přístup do nabídky DVD.
- **DISPLAY:** Zobrazí OSD.
- **LCD MODE:** volba režimu LCD displeje. (16:9, 4:3 n nebo Off (Vypnut))
- **COLOR/BRIGHT\*:** zobrazení menu nastavení barvy/jasu LCD displeje.
- **MODE:** výběr provozního režimu [DISC] nebo [USB].
- \* Pokud chcete nastavit barvu nebo jas LCD displeje, opakovaným stiskem tlačítka **COLOR/BRIGHT** na přístroji vyvolejte menu Brightness (Jas) nebo Color (Barva)<br>a pak tlačítky ◀ / ▶ nastavte hodnotu. Stiskem ENTER nastavenou hodnotu potvrďte.

**PA**k **SA** $\mathsf k$ **S** $\mathbf{v}$ p

**D**

- f **Tlačítka ovládání menu**
	- **< ▶ ▲ ▼ (vlevo/vpravo/nahoru/dolů):** výběr položky menu.
	- **ENTER:** potvrzení volby v menu.
- $\blacksquare$  OPEN (▲): otevření prostoru pro disk.
- **8** Víko prostoru pro disk

#### **E** Kontrolka nabíjení a napájení

- Tato kontrolka během nabíjení svítí červeně a při dokončení nabíjení změní barvu na zelenou. (Podrobnosti viz strana 3.)
- Kontrolka svítí několik sekund zeleně při zapnutí přístroje.
- **II** USB Port: připojte USB Flash disk.

### **Dálkový ovladač**

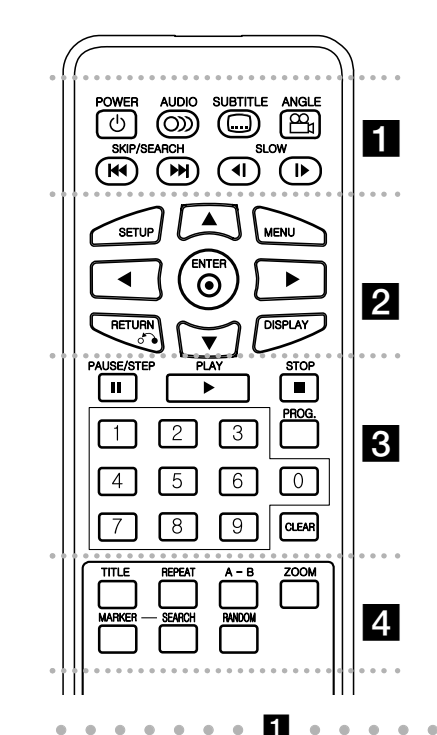

. . - - - - -**POWER (** 1**)**: Slouží k zapnutí a vypnutí přístroje. **AUDIO ( ):** Vybere jazyk zvuku nebo audio kanál.

**SUBTITLE ( ):** Vybere jazyk titulků.

)

u

**ANGLE ( ):** Je-li funkce dostupná, zvolí se úhel kamery na disku DVD.

**SKIP/SEARCH (I<del>⊲⊲</del> / ▶▶I</del>): Vyhledávání\* směrem** vzad/vpřed. Přechod na následující nebo předchozí kapitolu nebo stopu.

\* Tlačítko stiskněte a přidržte na přibližně dvě sekundy.

**SLOW (◀Ⅰ / I▶):** zpomalené přehrávání směrem vzad/vpřed.

. . . . . . . **2** . . . . . . . **SETUP:** Zpřístupní nebo opustí nabídku nastavení. **MENU:** Přístup do nabídky DVD.

AV < **▶:** Navigace nabídkami.

**ENTER ( ):** Potvrzení volby nabídky.

**RETURN (** O**):** Stiskněte pro pohyb v nabídce směrem vzad nebo pro opuštění nabídky. **DISPLAY:** Zobrazí OSD.

. . . . . . 8 . . . . . . . **PAUSE/STEP (** X**):** Dočasně pozastaví přehrávání stiskněte opakovaně pro přehrávání po jednotlivých snímcích.

**PLAY (** N**):** Spustí přehrávání.

**STOP (■):** Zastaví přehrávání.

**Numerická tlačítka:** Výběr číslovaných voleb v nabídce.

**PROG.:** Vstoupí do režimu úpravy programu.

**CLEAR:** Odstraní číslo stopy na Seznamu programů.

#### . . . . . . . 4 - - --

**TITLE:** Navigace nabídkami.

**REPEAT:** Zopakuje kapitolu, stopu, titul nebo vše.

 --

**A-B:** Opakování sekce.

**ZOOM:** Zvětší videoobraz.

**MARKER:** označení libovolného místa běhempřehrávání.

**SEARCH:** zobrazení menu [Marker Search] (Vyhledávání značek).

**RANDOM (NÁHODNĚ):** Přehrává stopy v náhodném pořadí.

#### **Do dálkového ovládání vložte baterii**

Stiskněte svorku držáku baterie, potom vytáhněte destičku,abyste odstranili držák baterie. Vložte baterii pólem + ve stejném směru jako + na držáku baterie. Vraťte držák baterie s baterii do jednotky dálkového ovladače a ujistěte se, že je zcela zastrčen.

- Nahrazujte baterie jednotky dálkového ovládání 3V mikro lithiovými články jako CR. 2025 nebo ekvivalentními.
- Udržujte bezpečnost při použití baterií dle místních zákonů. Neodhazujte baterie do ohně.

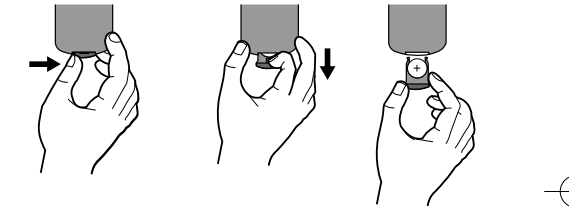

#### **Upozornění týkající se nabíjitelného lithiového akumulátoru**

- nebezpečí výbuchu při nesprávně provedené výměně akumulátoru.
- k výměně použijte jen stejný typ akumulátoru.
- další podrobná upozornění jsou uvedena v prostoru akumulátoru, pokud se počítá s tím, že jej bude měnit uživatel.

**Varování:** Baterie, použité v tomto přístroji, mohou při špatném zacházení přivodit požární nebo chemické nebezpečí. Nedobíjejte je, nerozebírejte, nepalte a nezahřívejte nad 100 °C.

Měňte baterie jen za Matsushita Elec. Ind. Co., Ltd. (Panasonic), díl č. CR. 2025. Použití jiných baterií může vést ke vzniku požáru nebo výbuchu. Zneškodňujte použité baterie. Udržujte baterie z dosahu dětí. Nerozebírejte a neodhazujte do ohně.

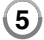

## **Připojení napájení**

#### **Připojení napájecího kabelu**

Dodávaným napájecím kabelem propojte přístroj se zásuvkou elektrorozvodné sítě.

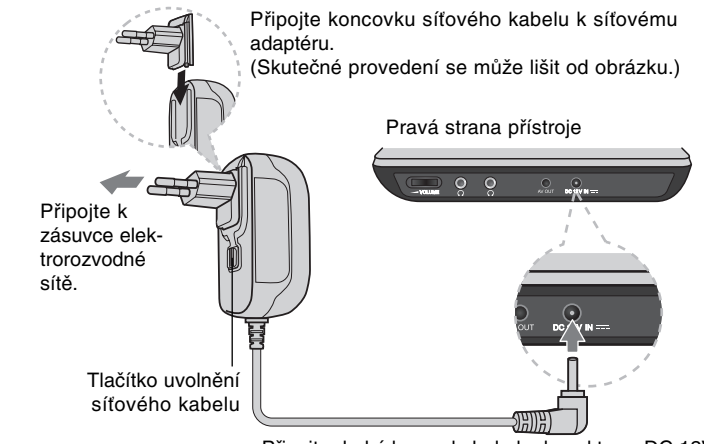

Připojte druhý konec kabelu ke konektoru "DC 12V IN".

#### **Síťový adaptér**

- Tento síťový adaptér lze připojit na 100 240 V~ 1 A 50/60 Hz.
- Pokud potřebujete adaptér napájecí zásuvky nebo jiný síťový kabel, obraťte se na prodejce elektropříslušenství.
- Výrobce: NANJING WANLIDA TECHNOLOGY CO., LTD

#### **Připojení adaptéru do auta**

Tento přístroj s autoadaptérem jsou určeny pro vozidla s ukostřeným záporným pólem elektroinstalace a napětím 8,5-16 V. To je nejběžnější typ elektroinstalace využívaný ve většině osobních vozů. Pokud máte vůz s jinou elektroinstalací, nelze audoadaptér použít.

# Připojte ke konektoru "DC 12V IN". Připojte do zásuvky zapalovače v autě. Pravá strana přístroje

**PP**Ks

#### **Autoadaptér**

- Tento autoadaptér lze připojit na 8,5-16 Vss.
- Pokud potřebujete jiný adaptér, obraťte se na prodejce elektropříslušenství.
- Výrobce: NANJING WANLIDA TECHNOLOGY CO., LTD.

#### **Výstraha**

- V zájmu ochrany před úrazem elektrickým proudem a před možným poškozením vozu vždy nejprve odpojte autoadaptér od zásuvky zapalovače cigaret a až pak jej odpojte od přístroje.
- Autoadaptér obsahuje pojistku 3 A 250 V.
- Při startování motoru odpojte autoadaptér od zásuvky zapalovače cigaret.
- Nepoužívejte přístroj, pokud je akumulátor vozu vybitý. Při dobíjení vybitého akumulátoru může alternátor vozu vytvářet přepětí a může se spálit pojistka v autoadaptéru.
- Pokud napětí palubní sítě vozu klesne pod 10 V, nemusí přístroj správně fungovat.
- Nenechávejte přístroj zapnutý, pokud je teplota okolí vyšší než 70 °C , hrozí poškození optického snímače. Příklady:
- V autě se zavřenými okny na přímém slunci.
- Poblíž topení.

## **Připojení přístroje**

#### **Připojení audio a video signálů**

Konektor přístroje označený AV OUT propojte dodávaným AV kabelem s odpovídajícími vstupy televizoru, dle obrázku.

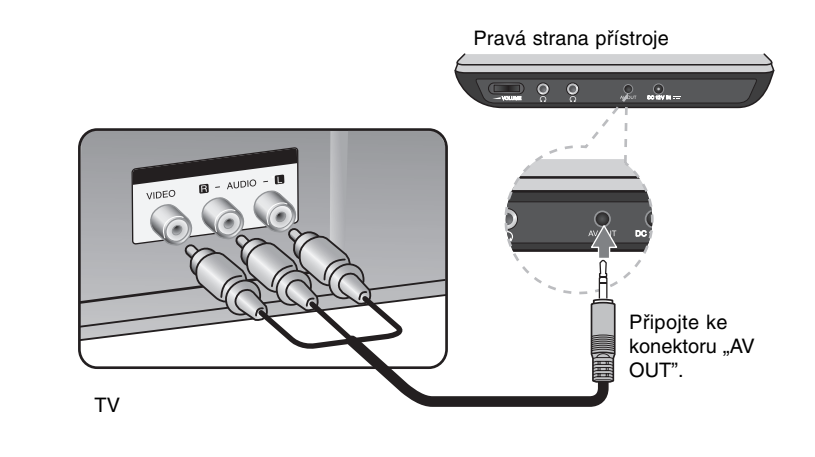

**Vyrobeno v licenci Dolby Laboratories. "Dolby" a symbol dvojitého D jsou obchodní značky Dolby Laboratories.**

## **Otočení LCD panelu**

LCD panel přístroje lze otáčekt o maximálně 180 stupňů po směru hodinových ručiček. Přístroj lze používat s LCD panelem vyklopeným o 180 stupňů i vráceným zpět.

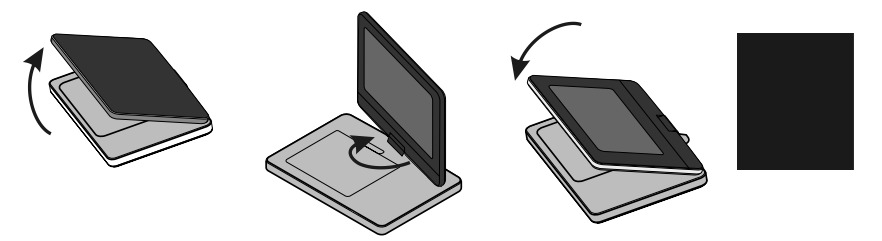

Před otočením LCD panelu přístroj postavte na stabilní a rovnou plochu, například na stůl. Zatlačte LCD panel nahoru a pak jej vysuňte do svislé polohy. LCD panel pomalu otočte o 180 stupňů po směru hodinových ručiček. Pokud je to potřeba, po otočení LCD panel sklopte dolů. Návrat LCD panelu do původní polohy: vysuňte LCD panel do svislé polohy. Pomalu otočte LCD panel o 180 stupňů proti směru hodinových ručiček.

- Po použití přístroje vždy LCD panel vraťte do původní polohy.
- Nenechávejte LCD panel ve vyklopené poloze, hrozí jeho poškození nárazem.

### **Výběr režimu**

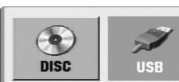

Před použitím přístroje musíte vybrat režim. Stiskem **MODE** na přístroji vyvoláte ovládací menu. Stiskem b / B vyberte režim a pak stiskněte **ENTER**.

**7**

•Volba [DISC] se hodí k přehrávání vloženého disku.

• Volba [USB] se hodí k přehrávání souborů z připojeného USB flash disku.

### **Přizpůsobení nastavení**

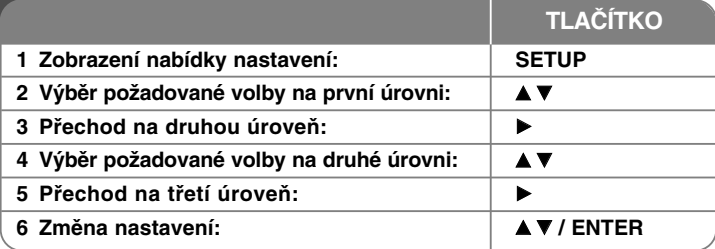

### **Přizpůsobení nastavení**

#### **Když přístroj zapnete poprvé**

Když přístroj zapnete poprvé, objeví se nabídka pro výběr jazyka. Musíte vybrat jazyk, e kterým se bude přístroj používat. Použijte tlačítka ▲▼ ◀ ▶ pro výběr jazyka, potom stiskněte **ENTER** a objeví se nabídka potvrzení. Pomocí tlačítek b B vyberte možnost [Vstoupit] a potom stiskněte tlačítko **ENTER**.

#### **Přizpůsobení nastavení jazyka**

**Menu Language (Jazyk nabídky)** – Vyberte jazyk pro nabídku Nastavení a OSD.

#### **Disc Audio/Subtitle/Menu (Zvuk disku/titulky disku/nabídka disk)** – Vyberte jazyk pro zvuk disku/titulky/nabídku.

[Original] (Originál): Přiřadí originální jazyk, ve kterém byl disk nahrán. [Other] (Jiné): Pro výběr jiného jazyka stiskněte numerické tlačítko, potom **ENTER** pro vložení odpovídajícího čtyřciferného čísla podle seznamu kódů jazyků (viz strana 14). Pokud se při zadávání čísla zmýlíte, stiskněte tlačítko **CLEAR**, smažte nesprávná čísla a pak je opravte.

[Off] (Vypnuto) (pro titulky disku): Vypnutí titulků.

#### **Přizpůsobení nastavení pro zobrazení**

**TV Aspect (Poměr stran)** – Vyberte, jaký poměr stran obrazovky se má použít na základě tvaru obrazovky vašeho televizoru.

[4:3]: Vyberte, je-li připojen standardní televizor s formátem 4:3. [16:9]: Vyberte, je-li připojen širokoúhlý televizor s formátem 16:9.

**Display Mode (Režim zobrazení)** – Pokud jste vybrali 4:3, budete muset definovat, jak se mají širokoúhlé programy a filmy zobrazovat na obrazovce vašeho televizoru.

[Letterbox]: Tato volba zobrazí širokoúhlý obraz s černými pruhu v hornía dolní části obrazovky.

[Panscan]: Tato volba vyplní celou obrazovku formátu 4:3, přičemž ořízne obraz podle potřeby.

#### **Přizpůsobení nastavení zvuku**

**DRC (Dynamic Range Control) (Řízení dynamického rozsahu)** – Zvuk bude čistý, když se sníží hlasitost (pouze Dolby Digital). Pro aktivaci nastavte volbu na [On] (Zapnuto).

**Vocal (Hlas)** – Zapněte, pouze pokud se přehrává DVD s vícekanálovým karaoke. Kanály karaoke na disku se přimíchají do normálního stereofonního zvuku.

#### **APřizpůsobení nastavení zámku**

Chcete-li nastavit volby zámku, musíte nastavit volbu [Area Code] (Volačka). Vyberte volbu [Area Code] (Kód oblasti) a potom stiskněte > Zadejte čtyřciferné heslo a stiskněte tlačítko **ENTER**. Zadejte je pro ověření znovu a potom stiskněte tlačítko **ENTER**. Pokud uděláte při zadávání čísla chybu, stiskněte tlačítko **CLEAR**

Pokud zapomenete heslo, můžete jej vynulovat. Nejprve vyjměte disk z přístroje Vyvolejte menu nastavení a pak zadejte 6místné číslo "210499" a heslo se vymaže.

**Rating (Klasifikace)** – Vyberte úroveň hodnocení. Čím nižší je úroveň, tím přísnější je hodnocení. Vyberte [Unlock] (Odemčení) pro deaktivaci hodnocení.

**Password (Heslo)** – Nastavení nebo změna hesla pro nastavení zámku. [New] (Nové heslo): Zadejte nové 4ciferné heslo pomocí numerických tlačítek a poté stiskněte tlačítko **ENTER**. Zadejte heslo znovu pro potvrzení. [Change] (Změna): Po zadání aktuálního hesla zadejte dvakrát nové heslo.

**Area Code (Kód oblasti)** – Vyberte kód pro zeměpisnou oblast jako úroveň hodnocení přehrávání. To určuje, které standardy oblasti se používají pro ohodnocení disků DVD kontrolovaných rodičovským zámkem (viz strana 14).

#### **Přizpůsobení dalších nastavení**

a

÷.

je

k

-

**DivX(R) VOD** – Poskytujeme vám registrační kód DivX® VOD (Video On Demand – video na požádání), který vám umožní půjčit si a zakoupit filmy pomocí služby DivX® VOD. Více informací naleznete na stránkách www.divx.com/vod. Stiskněte tlačítko **ENTER** zatímco je zvýrazněna ikona [Select] (Volba) a můžete zobrazit registrační kód přístroje.

Filmy stažené z DivX® VOD lze přehrávat pouze na tomto přístroji.

### **Zobrazení informací o disku**

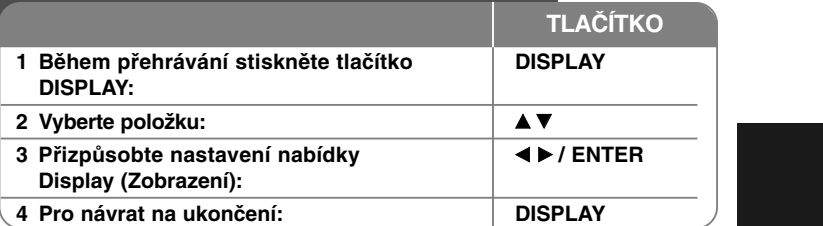

### **Zobrazení informací o disku**

Položku lze zvolit pomocí tlačítek ▲▼ a změnit nebo vybrat nastavení  $p$ omocí tlačítek  $\blacktriangleleft \blacktriangleright$ .

- Číslo aktuálního titulu (nebo stopy)/celkový počet titulů (stop)
	- Číslo aktuální kapitoly/celkový počet kapitol  $5/42$
	- **0:13:45** Uplynulý čas přehrávání
	- $\begin{array}{c}\n1 \\
	1 \\
	\hline\n3/2, 1CH\n\end{array}$ Vybraný jazyk zvuku nebo kanál
	- Vybrané titulky
	- OFF
	- 1/1 Vybraný úhel/celkový počet úhlů

### **Symboly použité v této příručce**

Odstavce, jejíž nadpis obsahuje jeden z níže uvedených symbolů, se týkají jen typu disku nebo souboru odpovídajícího příslušnému symbolu.

- **L** Všechny disky a soubory **ACD** Zvukové disky CD Disky DVD a dokončené disky **MP3** Soubory MP3 DVD±R/RW**DVDALL**
	-

**WMA**

Soubory WMA **DivX** Soubory DivX

### **Přehrávání disku**

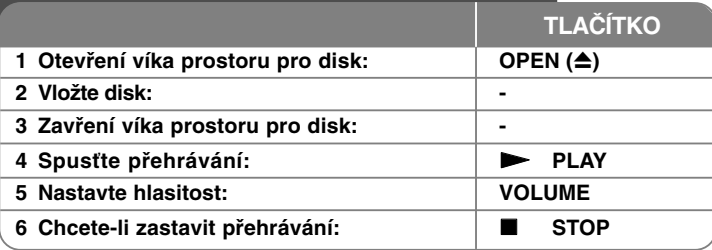

### **Přehrávání disku**

#### **Zastavení přehrávání**

Stiskem tlačítka **STOP (** x**)** zastavte přehrávání; v závislosti na typu disku si přístroj zapamatuje místo, kde bylo přehrávání zastaveno. Na obrazovce se krátce objeví "II■". Stiskněte tlačítko PLAY ( ▶) pro pokračování přehrávání (od bodu scény). Stisknete-li znovu tlačítko **STOP (** x**)** nebo vyjmete disk (na obrazovce se objeví " x"), jednotka odstraní bod zastavení. **(**X x **<sup>=</sup> Pokračování pozastavení,**  <sup>x</sup>**<sup>=</sup> Úplné zastavení)** Tento bod pokračování může být vymazán, když stisknete tlačítko (například: POWER, OPEN, atd.).

#### **Přehrávání disku DVD, který obsahuje nabídku DVD**

Většina disků DVD má nyní nabídky, které se načtou před zahájením přehrávání filmu. Těmito nabídkami můžete procházet pomocí tlačítek AV < D nebo číselných tlačítek a zvýraznit volbu. Stisknutím tlačítka **ENTER** proveďte výběr.

#### **Přehrávání disku DVD VR**

Tento přístroj přehrává disky DVD-RW nahrané ve formátu Video Recording (VR). Když vložíte disk DVD VR, na obrazovce se objeví nabídka. Pomocí  $\blacktriangle$ vyberte titul a pak stiskněte **PLAY (**  N**)**. Chcete-li zobrazit nabídku DVD-VR, stiskněte tlačítko **MENU** nebo **TITLE.**

Některé disky DVD-VR jsou DVD REKORDÉREM vytvořeny s údaji CPRM. Tyto disky nejsou přístrojem podporovány.

#### **Přeskočení na další/předchozí kapitolu/stopu/soubor ALL**

Stiskněte tlačítko **SKIP (** >**)** pro přechod na další kapitolu/stopu/soubor. Stiskněte tlačítko **SKIP (** .**)** pro návrat na začátek aktuální kapitolu/stopu/soubor.

Stiskněte dvakrát krátce tlačítko **SKIP (** .**)** pro krok zpět na předchozí kapitolu/stopu/soubor.

#### **Pozastavení přehrávání ALL**

**10**

Stiskněte tlačítko **PAUSE/STEP (** X**)** pro pozastavení přehrávání. Stiskněte tlačítko **PLAY (**  N**)** pro pokračování přehrávání.

#### **Přehrávání po jednotlivých snímcích DVD DivX**

Pro přehrávání po jednotlivých snímcích tiskněte tlačítko **PAUSE/STEP (** X**)** opakovaně.

**S** B **Z**p **CZ** $\overline{S}$ **Z**S**S** $\overline{\mathsf{v}}$ ap " tl**P**Bnry **O**L p zN **S**z o**P** $\bar{\tau}$ nz je **S**S ma**S**PDs

#### **Opakované přehrávání ALL**

Opakovaně stiskněte tlačítko **REPEAT** pro výběr položky, která se má opakovat. Bude se opakovaně přehrávat aktuální titul, kapitola nebo stopa. Chcete-li se vrátit k normálnímu přehrávání, opakovaným stiskem tlačítka **REPEAT** vyberte možnost [Off] (Vypnuto).

#### **Rychlý posun vpřed nebo vzad**

#### **DVD DivX ACD WMA MP3**

Stiskem a přidržením tlačítka **SKIP (** .nebo >**)** během přehrávání převíjíte vpřed nebo vzad. Rychlost přehrávání můžete měnit opakovaným stiskem tlačítka **SKIP (** .nebo >**).** Stiskem **PLAY (**  N**)** pokračujete v přehrávání normální rychlostí.

#### **Opakování určité části (A-B) DVD DivX ACD**

Stiskněte tlačítko **A-B** na začátku části, kterou chcete opakovat, a znovu je stiskněte na konci této části. Vybraná část se bude nepřetržitě opakovat. Chcete-li se vrátit k normálnímu přehrávání, stisknutím tlačítka **A-B** vyberte možnost [Off] (Vypnuto).

#### **Výběr jazyka titulků DVD DivX**

Stisknutím tlačítka **SUBTITLE ( )** během přehrávání vyberte požadovaný jazyk titulků.

#### **Sledování z různých úhlů DVD**

Pokud se na obrazovce na chvíli objeví indikátor úhlu, můžete vybrat jiný úhel kamery opakovaným stisknutím tlačítka **ANGLE ( )**.

#### **Poslech jiného zvuku DVD DivX**

Během přehrávání opakovaně stiskněte tlačítko **AUDIO ( )** pro přepínání

mezi různými jazyky zvuku, kanály nebo způsoby kódování.

**Zpomalené přehrávání ( : jen směrem vpřed) DVD DivX**

Během přehrávání stiskem tlačítka **SLOW (◀I** nebo **I▶)** aktivujete zpomalené přehrávání vpřed nebo vzad. Rychlost přehrávání můžete měnit opakovaným stiskem **SLOW (** t nebo T**)**. Stiskem **PLAY (** N**)** pokračujete v přehrávání normální rychlostí.

#### **Sledování zvětšeného videoobrazu.DVD**

Během přehrávání nebo v režimu pozastavení opakovaně stiskněte tlačítko **ZOOM** a vyberte režim přiblížení (zoom). Ve zvětšeném obrazu se můžete pohybovat pomocí tlačítek  $\blacktriangle\nabla\blacktriangleleft\blacktriangleright$ . Nabídku opustíte stisknutím tlačítka **CLEAR**.

#### **Zobrazení nabídky titulů DVD**

t.

yk

Stisknutím tlačítka **TITLE** zobrazíte nabídku titulů disku, pokud existuje.

#### **Zobrazení nabídky disku DVD DVD**

Stisknutím tlačítka **MENU** zobrazíte nabídku disku, pokud existuje.

#### **Spuštění přehrávání od vybraného času DVD DivX**

Vyhledá počáteční bod zadaného časového kódu. Stiskněte tlačítko **DISPLAY** a vyberte ikonu hodin. Zadejte čas a stiskněte tlačítko **ENTER**. Například, pokud chcete najít scénu v čase 1 hodina, 10 minut a 20 sekund, zadejte "11020" a stiskněte tlačítko **ENTER**. Pokud jste zadali špatné číslo, stiskněte tlačítko **CLEAR** a zadejte číslo znovu.

#### **Přehrávání stop v náhodném pořadí ACD WMA MP3**

Během přehrávání nebo v režimu zastavení stiskněte tlačítko **RANDOM** pro náhodné přehrávání. Dalším stiskem **RANDOM** obnovíte přehrávání normální rychlostí.

#### **Označení oblíbené scény DVD DivX**

Libovolné místo na disku si můžete označit a později se k němu vrátit. Stačí na požadovaném místě stisknout tlačítko **MARKER**. Na chvíli se zobrazí ikona značky. Dalšími stisky tlačítka můžete umístit další značky. Na označená místa se můžete vrátit a značky také můžete vymazat. Stiskem **SEARCH** vyvolejte menu [Marker Search] (Hledání značek). Stiskem ◀ nebo ▶ z menu vyberte požadovanou značku a pak se stiskem **ENTER** přesuňte na označené místo nebo stiskem **CLEAR** vybranou značku vymažte.

#### **Paměť poslední scény DVD ACD**

Tento přístroj si zapamatuje poslední scénu z posledního disku, který byl na něm přehráván. Poslední scéna zůstává v paměti, i když vyjmete disk z přístroje nebo přístroj vypnete. Pokud vložíte disk se zapamatovanou scénou, je tato scéna automaticky vyvolána.

#### **Spořič obrazovky**

Spořič obrazovky se objeví, když necháte přístroj v režimu zastavení asi pět minut. Poté, co byl spořič obrazovky zobrazen po dobu pěti minut, přístroj se automaticky vypne.

#### **Smíšený disk nebo USB flashdisk – DivX, MP3/WMA a JPEG**

Při přehrávání disku nebo USB flashdisku, který obsahuje současně soubory DivX, MP3/WMA a JPEG, můžete stisknutím tlačítka **TITLE** vybrat, které soubory chcete přehrávat.

### **DivX Přehrávání filmového souboru DivX**

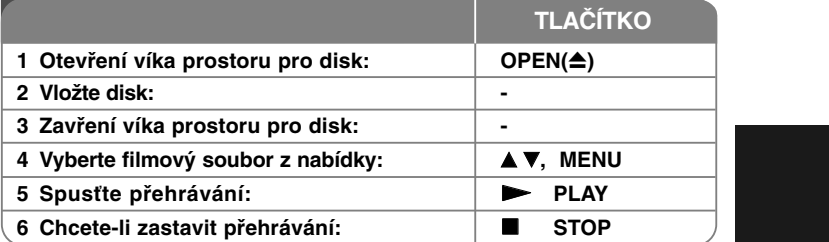

### **Přehrávání filmového souboru DivX**

#### **Změna znakové sady pro správné zobrazení titulků DivX®**

Během přehrávání stiskněte a podržte tlačítko **SUBTITLE** po dobu asi 3 sekund. Objeví se kód jazyka. Stisknutím tlačítka < > vybírejte jiný kód jazyka, dokud se titulky nezobrazí správně, a potom stiskněte **ENTER**.

#### **Požadavky na soubory DivX**

Kompatibilita tohoto přehrávače se soubory DivX je omezena následovně:

- Dostupná velikost rozlišení: 720 <sup>x</sup> 576 (Š x V) pixelů
- Názvy souborů DivX a titulků jsou omezeny na 20 znaků.
- Přípony souborů DivX: ".avi", ".mpg", ".mpeg"
- Přehrávatelné titulky pro DivX: SubRip (.srt / .txt), SAMI (.smi), SubStation Alpha (.ssa/.txt), MicroDVD (.sub/.txt), VobSub (.sub), SubViewer 2.0 (.sub/.txt), MPlayer (.txt), DVD Subtitle System (.txt)
- Přehrávatelné formáty kodeků: "DIVX3.xx", "DIVX4.xx", "DIVX5.xx", "MP43", "3IVX"
- •U formátu DivX 6.0 je v přístroji podporována pouze funkce přehrávání.
- Přehrávatelné formáty zvuku: "Dolby Digital", "PCM", "MP3", "WMA".
- Vzorkovací frekvence: 8 48 kHz (MP3), 32 48 kHz (WMA)
- Datový tok: 8 320 kb/s (MP3), 32 192 kb/s (WMA), méně než 4 Mb/s (soubor DivX)
- Formát CD-R/RW, DVDĪ R/RW: ISO 9660
- Maximální počet souborů na disku: Méně než 650 (celkový počet souborů a složek)

### **Poslech hudebních disků nebo souborů**

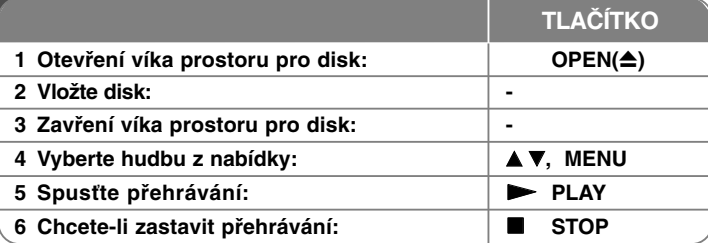

### **Poslech hudebních disků nebo souborůVytvoření vašeho vlastního programu**

Můžete přehrávat obsah disku v požadovaném pořadí uspořádáním pořadí hudby na disku. Chcete-li přidat hudební nahrávku (nahrávky) do seznamu programu, stiskněte tlačítko **PROG.** a vstupte do režimu úpravy programu (v nabídce se objeví značka **·** ).

Vyberte požadovanou hudbu v seznamu [Seznam] a stisknutím tlačítka **ENTER** přidejte hudební nahrávku do seznamu programu. Vyberte hudební nahrávku ze seznamu programu a stisknutím tlačítka **ENTER** spusťte naprogramované přehrávání. Chcete-li vymazat hudební nahrávku ze seznamu programu, vyberte hudební nahrávku, kterou chcete vymazat, a stiskněte tlačítko **CLEAR** v režimu úpravy programu. Pokud chcete vymazat veškerou hudbu ze seznamu programu, vyberte volbu [Clear All] (Odstr. vše) a stiskněte tlačítko **ENTER** v režimu úpravy programu. Program je vymazán, pokud se disk vyjme nebo se přístroj vypne.

#### **Zobrazení informací o souboru (ID3 TAG)**

Během přehrávání souboru MP3, který obsahuje informace o souboru, můžete tyto informace zobrazit opakovaným stisknutím tlačítka **DISPLAY**.

#### **Požadavky hudebních souborů MP3/WMA**

Kompatibilita tohoto přístroje se soubory MP3/WMA je omezena následovně: • Přípony souborů: ".mp3", ".wma"

- Vzorkovací frekvence: mezi 8 48 kHz (MP3), mezi 32 48 kHz (WMA)
- Přenosová rychlost: mezi 8 320 kb/s (MP3), mezi 32 192 kb/s (WMA)
- Formát CD-R/RW, DVD±R/RW: ISO 9660
- Maximální počet souborů na disku: Méně než 650 (celkový počet souborů a složek)

### **Zobrazení souborů fotografií**

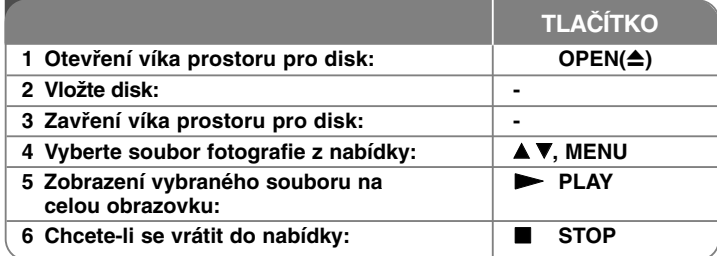

**P**K••••

**P**

•

### **Zobrazení souborů fotografií**

#### **Zobrazení souborů fotografií jako slide show**

Pomocí tlačítek **≜V < ▶** zvýrazněte ikonu (**□□**) a stisknutím tlačítka **ENTER** spusťte slide show. Rychlost slide show můžete změnit pomocí tlačítek <  $\blacktriangleright$ , když je zvýrazněna ikona  $(\Box \Box)$ .

#### **Přeskočení na další nebo předchozí fotografii**

Stisknutím tlačítka SKIP (I<< nebo >>I) zobrazíte předchozí nebo následující fotografii.

#### **Otočení fotografie**

Během prohlížení fotografie v celoobrazovkovém režimu pomocí tlačítek  $\blacktriangle\blacktriangledown$ otočíte fotografii v celoobrazovkovém režimu proti směru nebo ve směru hodinových ručiček.

#### **Pozastavení slide show**

Stisknutím tlačítka **PAUSE/STEP (**X**)** pozastavíte slide show. Stiskněte **PLAY** ( $\blacktriangleright$ ) pro pokračování slide show.

#### **Poslech hudby během slide show**

Během slide show můžete poslouchat hudbu, pokud disk obsahuje současně hudební a fotografické soubory. Pomocí tlačítek AV < > zvýrazněte ikonu ( ) a stisknutím tlačítka **ENTER** spusťte slide show.

#### **Sledování zvětšené fotografie**

Během zobrazení fotografie v celoobrazovkovém režimu stiskněte opakovaně tlačítko **ZOOM** a vyberte režim přiblížení. Ve zvětšené fotografii se můžete pohybovat pomocí tlačítek  $\blacktriangle\nabla\blacktriangleleft\blacktriangleright$ . Nabídku opustíte stisknutím tlačítka CLEAR.

#### **Požadavky souborů fotografií**

Kompatibilita tohoto přístroje se soubory JPEG je omezena následovně:

- Přípony souborů: ".jpg"
- Velikost fotografie: Doporučeno je méně než 2 MB
- Formát CD-R/RW, DVD±R/RW: ISO 9660
- Maximální počet souborů na disku: Méně než 650 (celkový počet souborů a složek)

### **Používání USB flashdisku**

Můžete přehrávat soubory MP3/WMA/JPEG/DivX uložené na USB flashdisku s verzí 1.1.

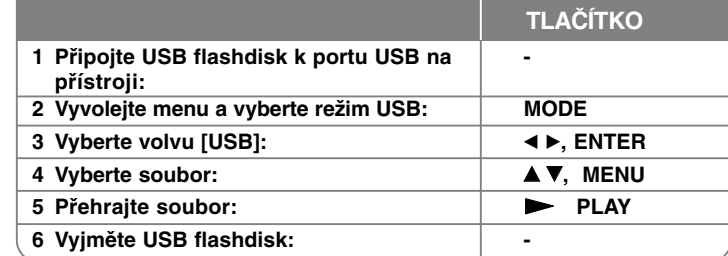

#### **Poznámky k USB flashdisku**

cí

- Tlačítkem MODE můžete volit režim [DISC] nebo [USB].
- Nevyjímejte zařízení USB za provozu.
- Důležité soubory na USB flash disku doporučujeme předem zálohovat, aby nedošlo ke ztrátě dat.
- Pokud použijete USB prodlužovací kabel nebo rozbočovač USB, nemusí být USB zařízení rozpoznáno.
- Lze přehrávat hudební soubory (MP3 nebo WMA), fotografie (JPEG) a soubory DivX. Více podrobností o činnostech souvisejících s jednotlivými soubory najdete na příslušných stranách.
- Maximální počet souborů na USB flash disku: 650 (celkový počet složek i souborů dohromady)

- Funkce USB této jednotky nepodporuje všechny druhy USB zařízení.
- Digitální fotoaparáty a mobilní telefony nejsou podporovány.

# **Kódy jazyků**

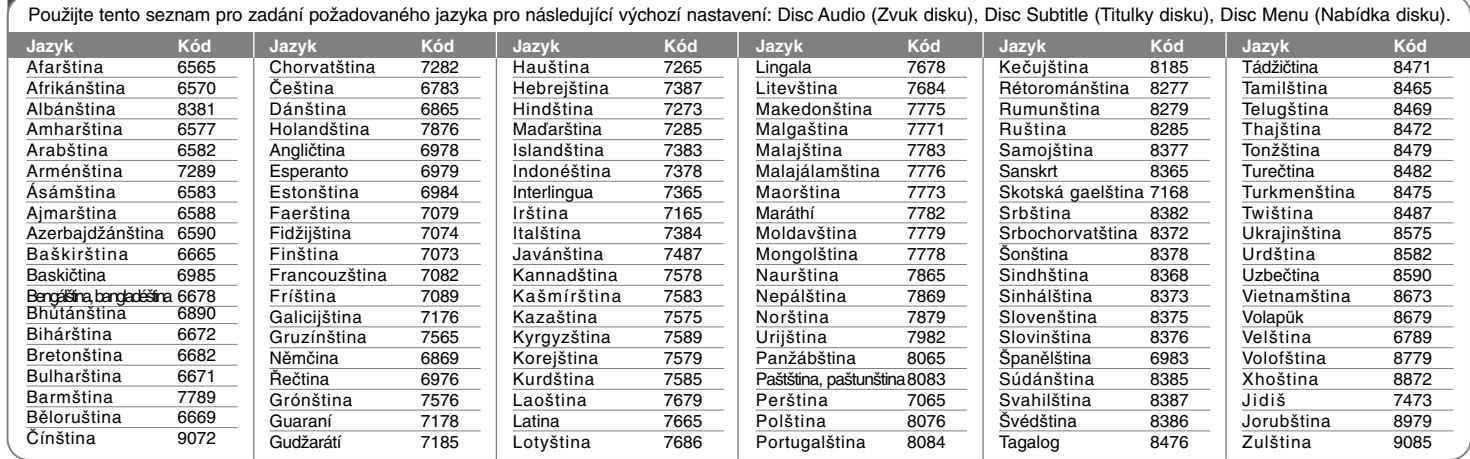

N

Nı. p N

N

Pp

Dns

## **Kódy oblastí**

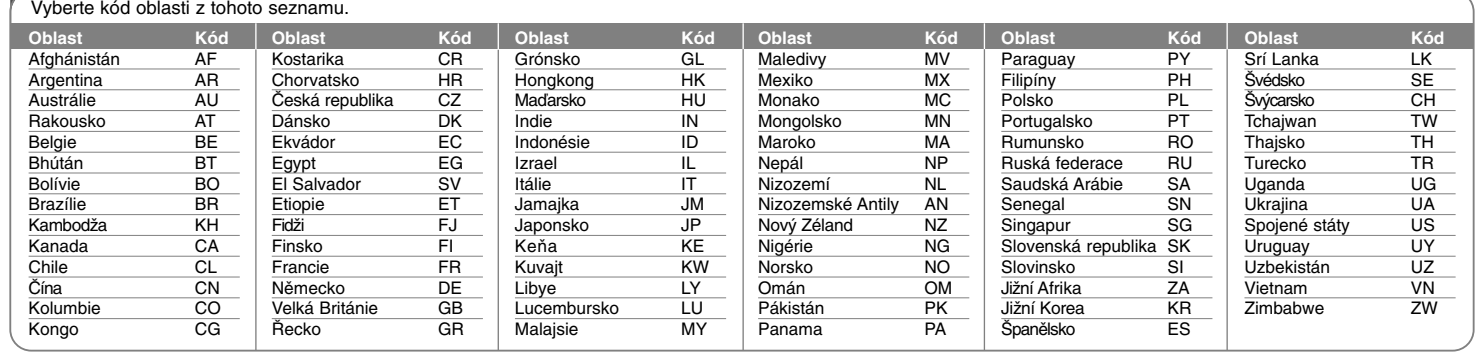

# **Řešení problémů Technické údaje**

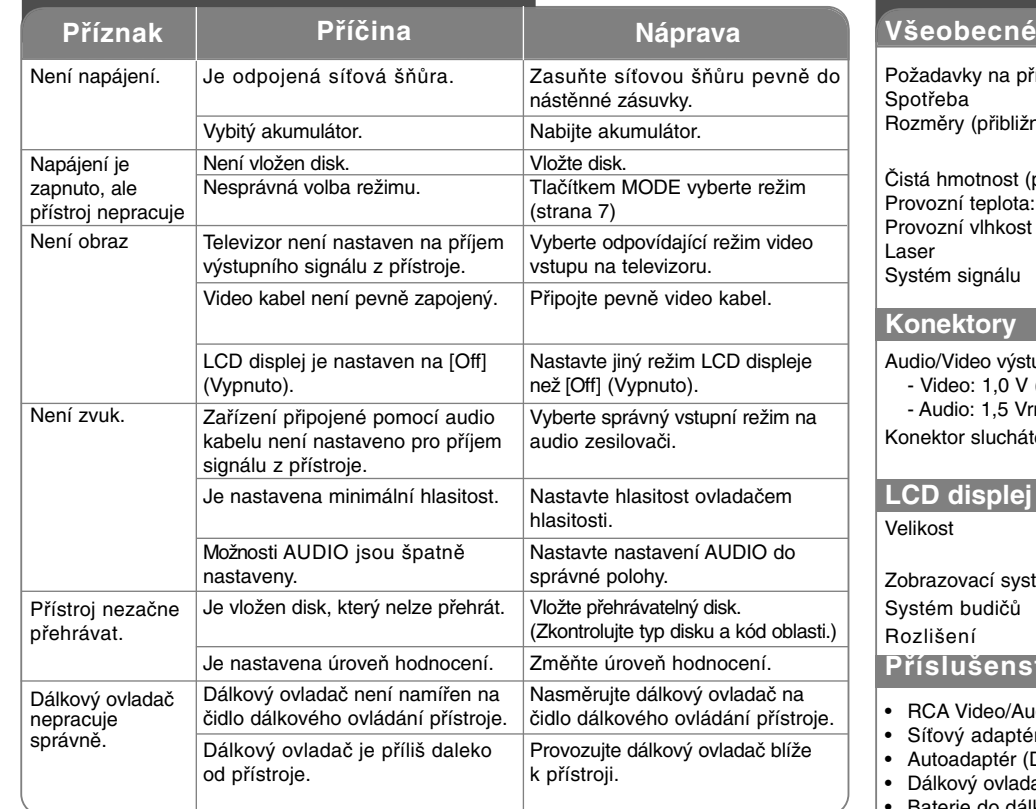

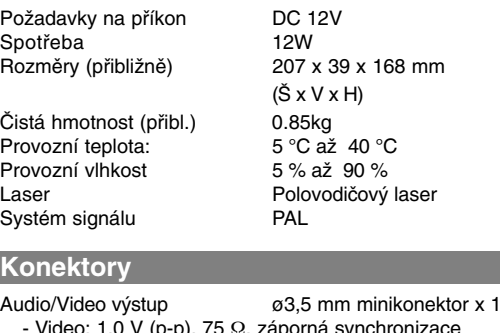

- Video: 1,0 V (p-p), 75 Ω, záporná synchronizace - Audio: 1,5 Vrms (1 kHz, 0 dB) Konektor sluchátek<sup>ø</sup>3,5 mm stereo minikonektor x 2

### **LCD displej**

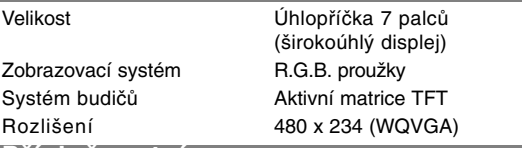

### **Příslušenství**

- RCA Video/Audio kabel
- Síťový adaptér (MPA-630)
- Autoadaptér (DPDC1)
- Dálkový ovladač
- Baterie do dálkového ovladače (lithiová)

**Provedení a technické specifikace jsou předmětem změn bez předchozího upozornění.**

### **Přehrávání videa na monitoruupevněném k držáku opěrky hlavy**

Video můžete sledovat ze zadních sedadel, po upevnění přístroje na zadní stranu předního sedadla.

#### **Upozornění:**

- Řidič nesmí přístroj ovládat, pokud vůz jede. Přístroj nemontujte do zorného pole řidiče. Pokud by řidič přístroj ovládal nebo sledoval video za jízdy, hrozí snížení pozornosti a vážná nehoda s úrazem nebo škodou na majetku.
- Přístroj neupevňujte a nesnímejte za jízdy a neumisťujte jej na níže uvedená místa, jinak hrozí nehoda a úraz:
	- jiné místo než zadní strana předního sedadla
	- místo, kde přístroj narušuje výhled řidiče z vozu nebo funkci ovládacích prvků
	- místo, kde přístroj narušuje funkci airbagu – místo, kde přístroj narušuje funkci přístrojů vozu
- **• V závislosti na konkrétním typu opěrky hlavy se může stát, že držák nelze upevnit.**

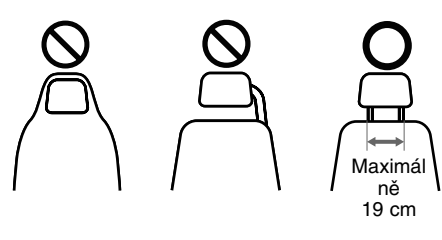

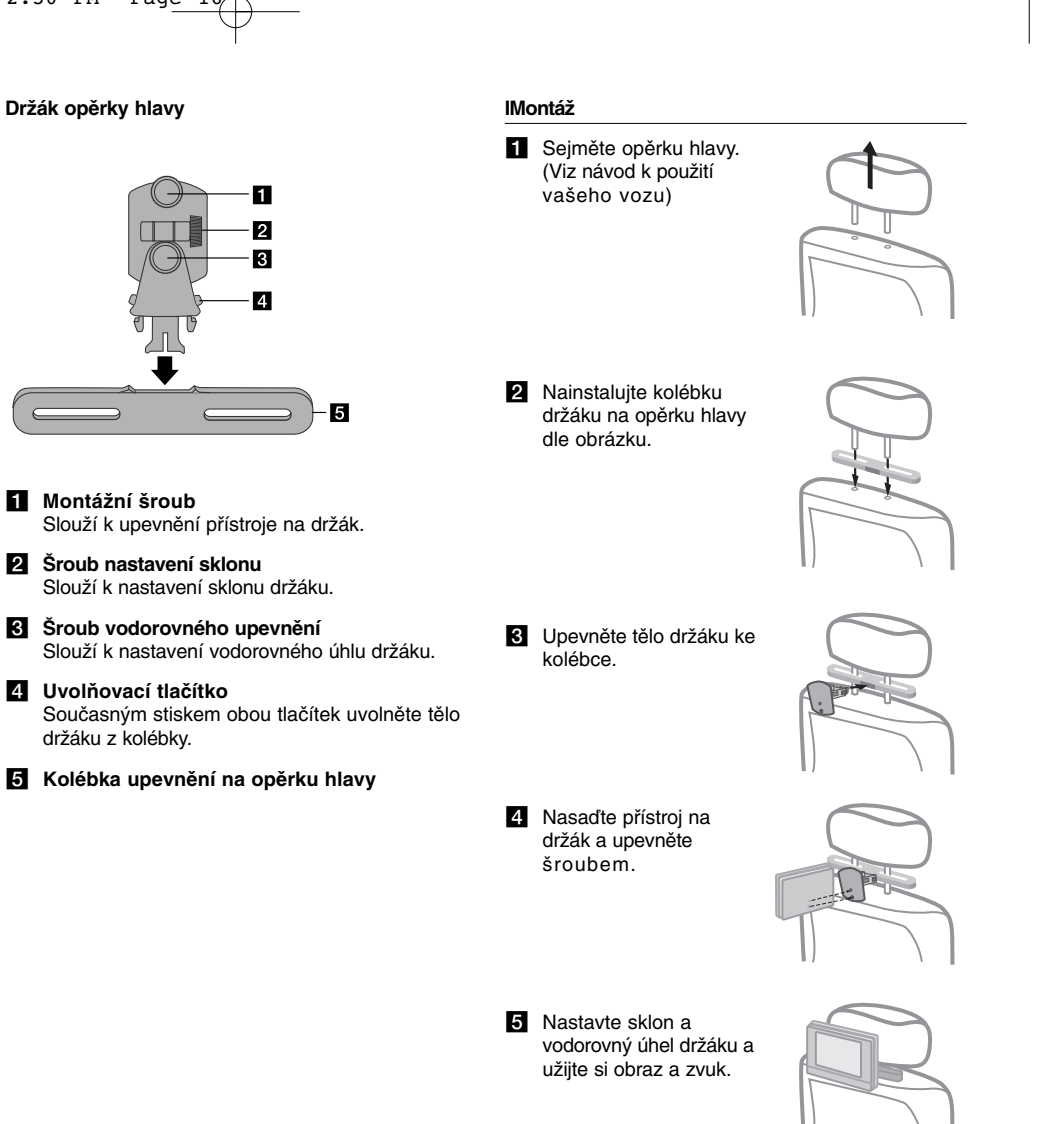